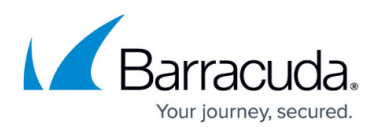

## **How to Configure System Access for Root Aliases on CC-Managed Units**

## <https://campus.barracuda.com/doc/79463190/>

On Barracuda CloudGen Firewalls that are managed by a Barracuda Firewall Control Center, the system access configuration lets you specify authentication and access control settings for your root user (see [Managing Access for Administrators\)](http://campus.barracuda.com/doc/79463304/). You can also create root aliases with similar access rights than the user root (except console access).

## **Configure System Access for Root Aliases**

- 1. Go to **CONFIGURATION > Configuration Tree > Box > Administrative Settings**.
- 2. From the **Configuration Mode** menu, select **Switch to Advanced View**.
- 3. In the left menu, select **Advanced System Access**.
- 4. Click **Lock**.
- 5. To add root aliases, click **+** in the **Root Aliases** table.
- 6. For each entry, specify the following settings:
	- 1. Select the **Authentication Mode** for the root alias. When possible, use keys instead of passwords.
	- 2. Enter the **Password** for the root alias if applicable.
	- 3. If applicable, import the public RSA key for controlled Barracuda Firewall Admin logins. Do not use unencrypted private keys!
	- 4. Click **OK**.
- 7. Click **Send Changes** and **Activate**.

With an appropriate authentication mode, the CloudGen Firewall authenticates a root alias admin via public key cryptography. To configure key-based SSH login (controlled and automated) for non-root users on a system that is administered by a Control Center, edit the **Public Key** section for the administrator in the **Admins** tab. For more information, see [How to Configure Administrative Profiles](http://campus.barracuda.com/doc/79463189/).

## Barracuda CloudGen Firewall

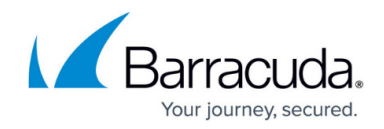

© Barracuda Networks Inc., 2020 The information contained within this document is confidential and proprietary to Barracuda Networks Inc. No portion of this document may be copied, distributed, publicized or used for other than internal documentary purposes without the written consent of an official representative of Barracuda Networks Inc. All specifications are subject to change without notice. Barracuda Networks Inc. assumes no responsibility for any inaccuracies in this document. Barracuda Networks Inc. reserves the right to change, modify, transfer, or otherwise revise this publication without notice.